# **Open Source HeadTracker by SmartFPV**

for Dennis Frie open source project

RCG thread: <http://www.rcgroups.com/forums/showthread.php?t=1677559> FPVLAB: <http://fpvlab.com/forums/showthread.php?7706-DIY-headtracker>

This is Headtracker hardware for Dennis Frie open source DIY headtracker project. You will need some technical skills when connecting Headtracker to your RC transmitter radio.

Please visit project thread on RCGroup or FPVLAB forums if you need more information on how to connect Headtracker to your particular radio or other information.

### **Hardware**

Dimensions: 28 x 40mm Input voltage: 7 ÷ 13VDC

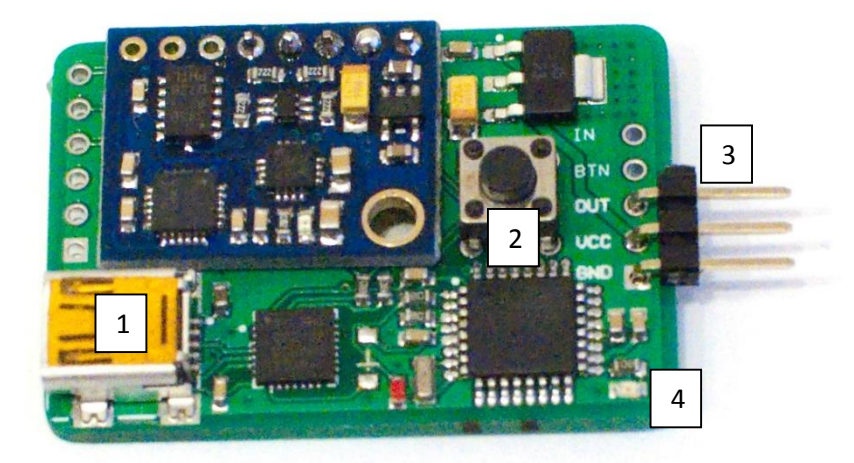

- **1** Mini USB connector (to PC)
- **2** Center/Pause button
- **3** Headtracker connector (to radio)
- **4** Arduino Status LED

# **Configuration**

- **1.** Install USB drivers if not done already: <http://www.silabs.com/products/mcu/pages/usbtouartbridgevcpdrivers.aspx>
- **2.** Download DIY Headtracker Source and GUI software: <https://code.google.com/p/open-headtracker/downloads/list>
- **3.** Connect Headtracker to PC using mini USB cable. And wait while drivers are installed.
- **4.** Start Headtracker GUI software on PC and connect to Headtracker using correct COM port:

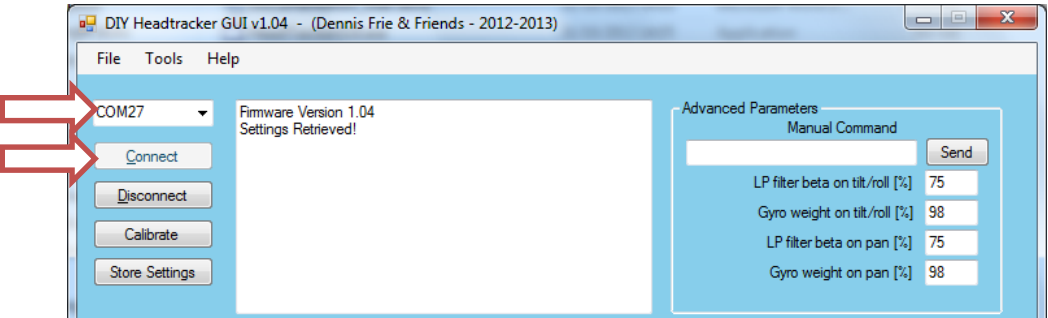

**5.** Change parameters you need:

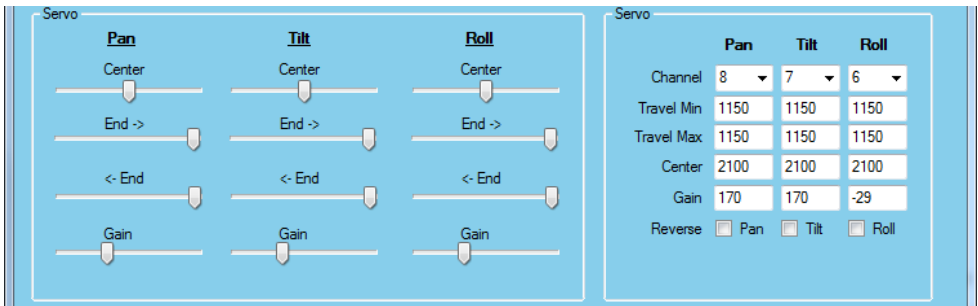

**6.** Save changes:

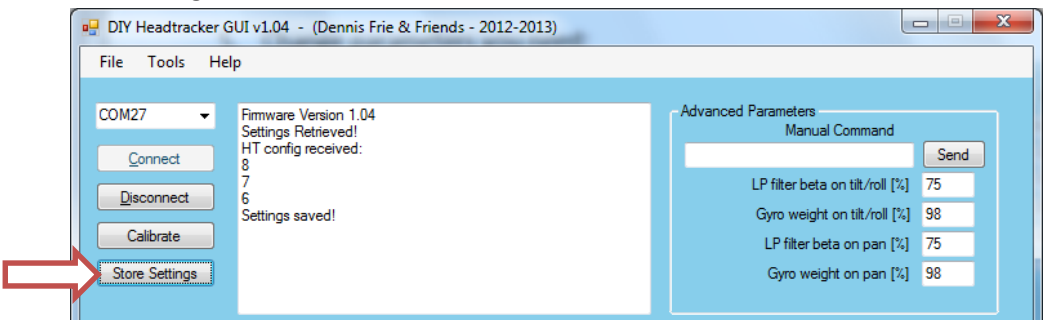

**7.** Connect Headtracker to RC Transmitter:

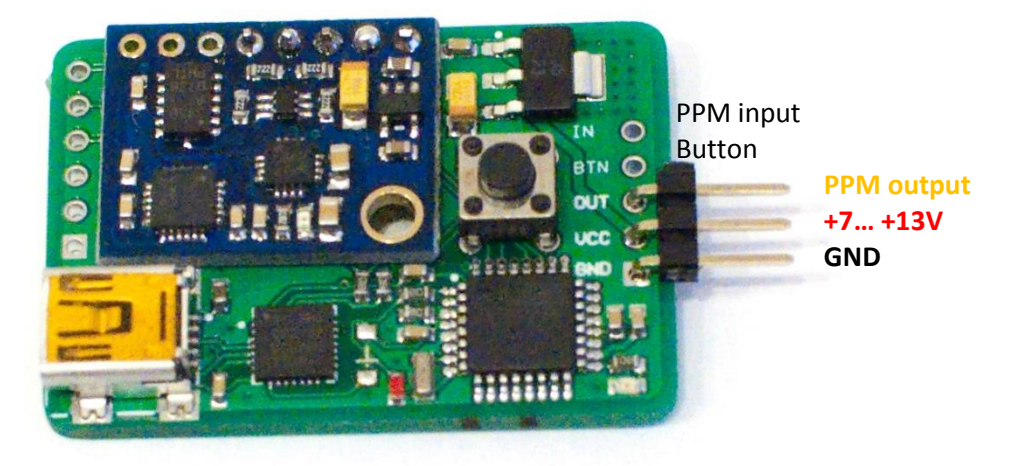

## **Calibration**

**1.** Start Headtracker GUI software on PC and connect to Headtracker using correct COM port. Then press Calibrate:

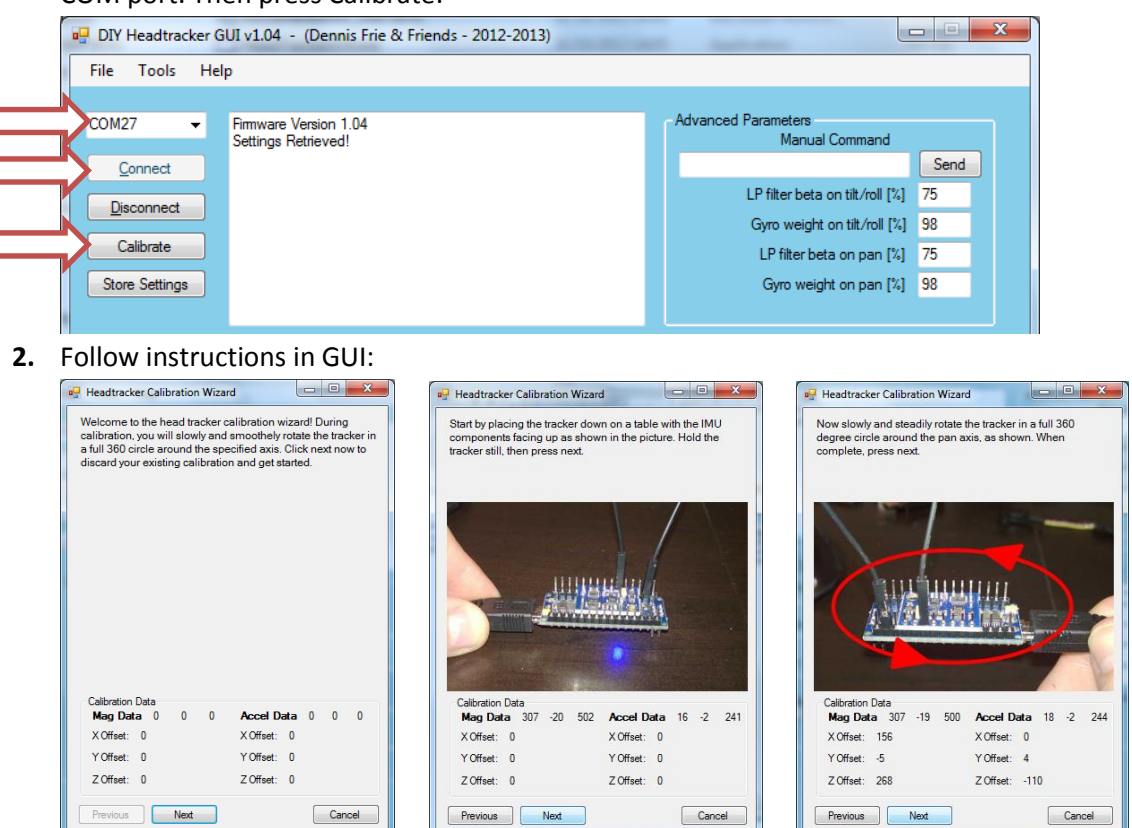

#### **Load firmware**

- **1.** Download DIY Headtracker Source and GUI software: [https://code.google.com/p/open](https://code.google.com/p/open-headtracker/downloads/list)[headtracker/downloads/list](https://code.google.com/p/open-headtracker/downloads/list)
- **2.** Connect Headtracker to PC with mini USB cable.
- **3.** Open Headtracker Arduino sketch, select board "Arduino Nano w/ATmega328" and correct COM port:

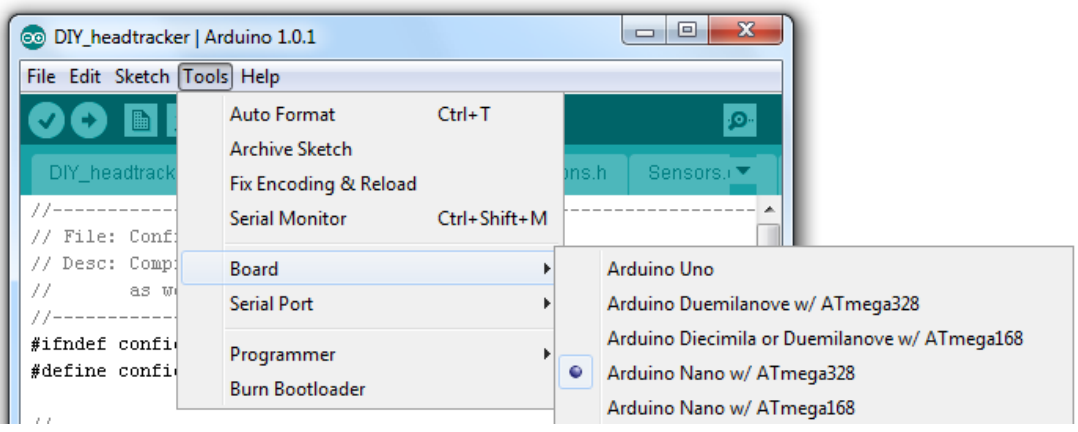

**4.** Change settings in Config.h file if needed and upload to Headtracker board.